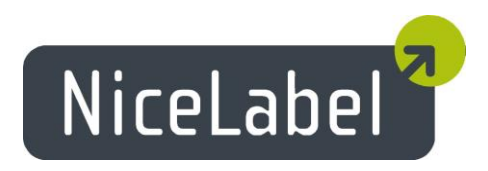

# **NiceLabel Designers Version 6.2** Release Notes

Rev-1312

## **Table of Contents**

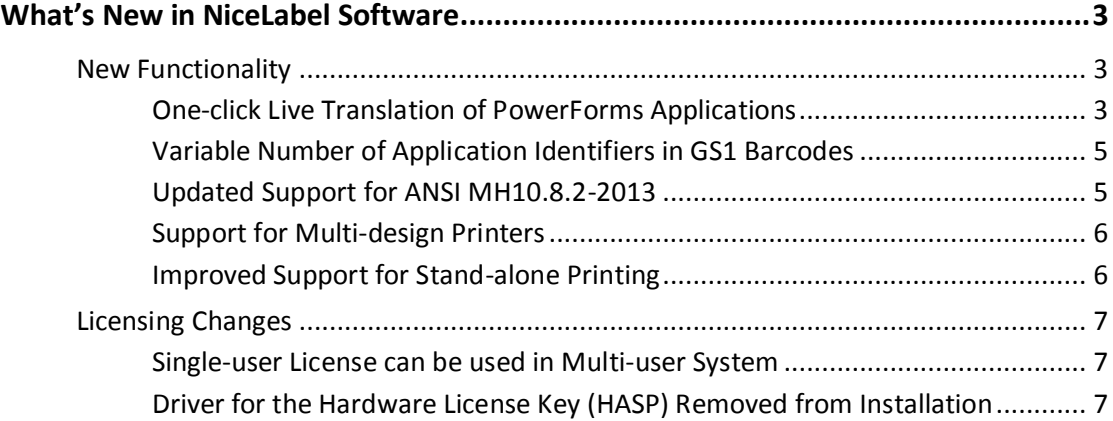

## <span id="page-2-0"></span>**What's New in NiceLabel Software**

### <span id="page-2-1"></span>New Functionality

#### <span id="page-2-2"></span>One-click Live Translation of PowerForms Applications

The new version of NiceLabel PowerForms Desktop offers support for the translation of PowerForms applications. Every text within the form's user interface can be replaced with translated content. The update of the user interface takes place instantly without the need to reload the form.

The new **Translate Form** action updates the UI of the current form. You can execute it on any actionable object or event. Typically, you define a drop-down box with a list of available languages, or display country flags. A value change in the drop-down box or a click on a country flag changes the language of the application.

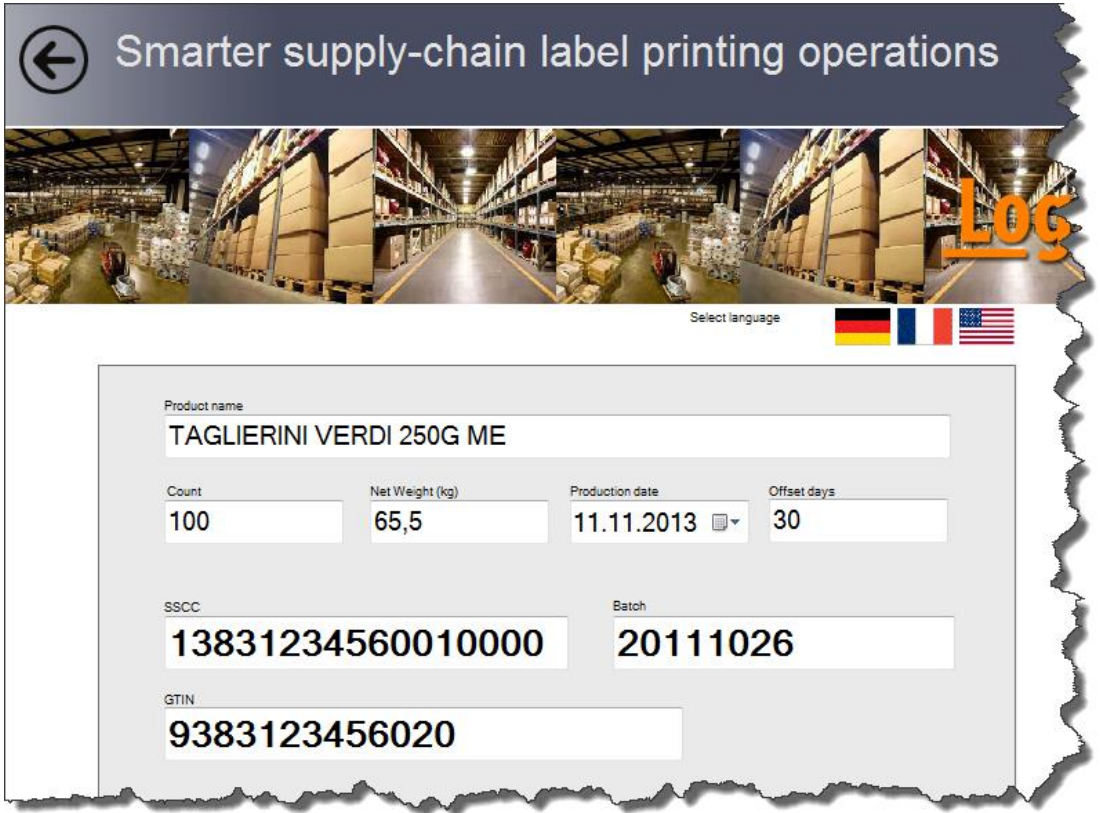

Figure 1: The application's UI running in the English language

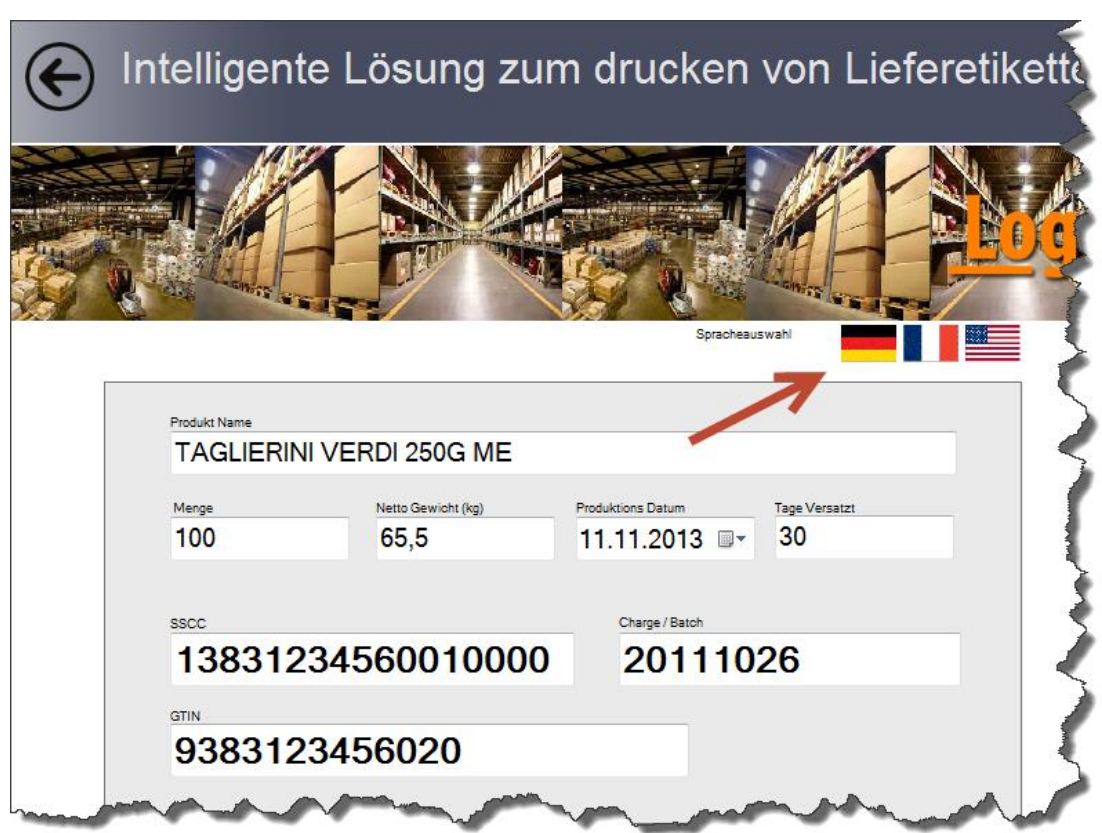

Figure 2: The application's UI switched to the German language by clicking the German flag

It is also very convenient to navigate to the list of source strings for translation. During the form design, you can export all existing strings that you currently use by clicking a button and saving them to the structured text file. The text file has a table-like structure. Lines contain strings from the UI, and the columns represent translations in different languages.

You can open the file in any text editor. You can fill in the translations for the target language yourself, or use professional translation services.

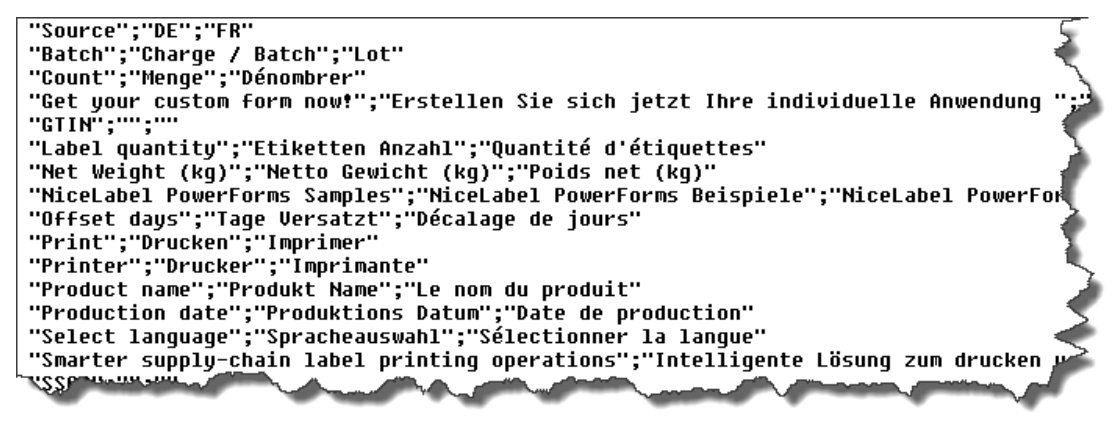

Figure 3: Sample of the translation file

The same translation file can be used with one or many forms. It can contain texts from all the forms that comprise your PowerForms application. The translation file will be

automatically updated with any new text that you use in the form. Therefore, your only concern is to get your content translated.

#### <span id="page-4-0"></span>Variable Number of Application Identifiers in GS1 Barcodes

The GS1 System provides for the use of unambiguous numbers to identify goods, services, assets, and locations worldwide. In addition to providing unique identification numbers, the GS1 System provides for supplementary information, such as best before dates, serial numbers, and batch numbers, which can appear in bar code form.

All of these data are encoded using the Application Identifiers. Each Application Identifier encodes a specific piece of information. Some GS1 barcode symbologies, such as GS1-128 and others, can encode many Application Identifiers in the same barcode.

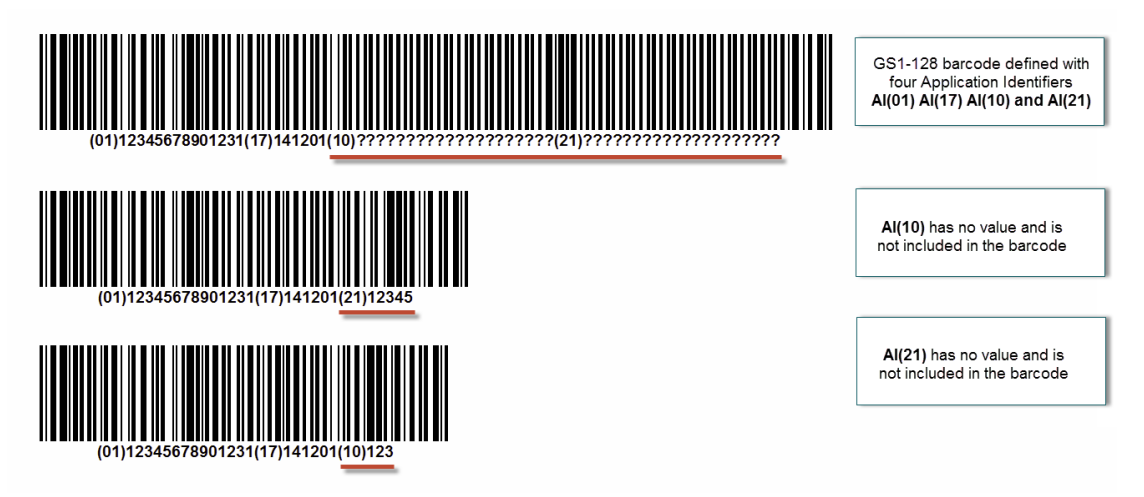

Figure 4: Application Identifier is not encoded in the GS1-128 barcode if it doesn't have any value

The new version of the NiceLabel Pro application enables the designer to define a barcode object with all the Application Identifiers that might be needed. If a value for the specific Application Identifier is provided at print time, it will be encoded in the barcode. If you don't provide the value, that specific Application Identifier will not be encoded in the barcode.

This gives you the remarkable possibility to adapt the GS1 barcode contents to your needs by using a single label design. Until now, you had to create a separate label design for every combination of Application Identifiers that you needed in the barcode.

#### <span id="page-4-1"></span>Updated Support for ANSI MH10.8.2-2013

This data identifier and application identifier standard provides a comprehensive dictionary of MH 10/SC 8 Data Identifiers and GS1 Application Identifiers. The standard was approved in 2006, but it is undergoing continuous maintenance. Designer version 6.2 includes the changes from the last update on September 16, 2013.

In NiceLabel software, this standard is supported by the ASC (FACT) function.

#### <span id="page-5-0"></span>Support for Multi-design Printers

Some printers are capable of marking objects using multiple label designs. An example of such printers is the ink-jet applicators that print different content on different sides of the product box simultaneously.

The NiceLabel Pro designer was updated with the functionality to detect the type of multidesign printer and enable the design of multiple labels within one label file (.LBL). Multidesign functionality is enabled automatically when the appropriate printer driver has been selected on the label.

Inside the NiceLabel Pro designer, the label design area is divided into multiple segments, each representing the label design that will be sent to a different print head.

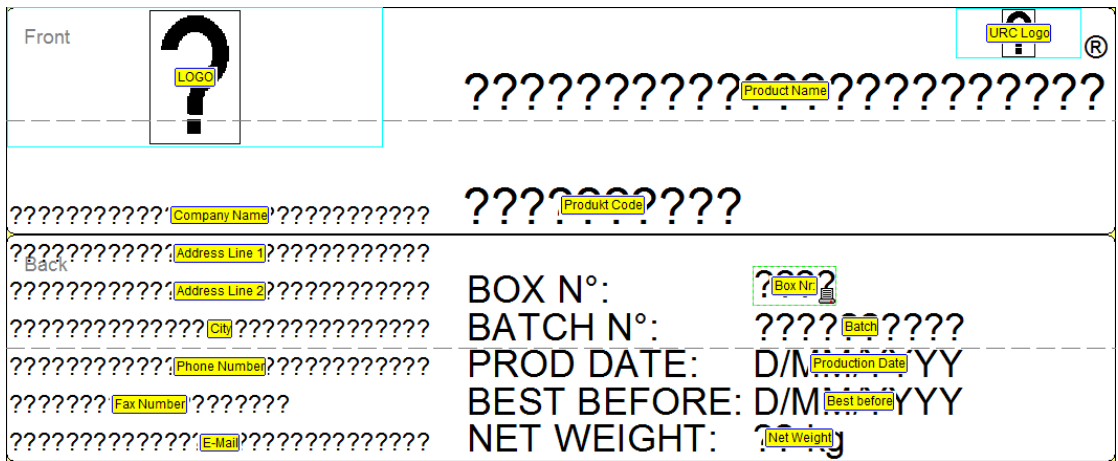

Figure 5: This label will print to a 4-head inkjet printer, two heads will print on "front", and the other two heads will print on the "back" of the object

The information about the number of available designs and the height of each one is retrieved from the printer driver. Segments are clearly separated on the label design. You can also rename the segments to identify them with common names from the specific printing environment, such as "Print head 1" or "Back side".

#### <span id="page-5-1"></span>Improved Support for Stand-alone Printing

Some industrial printers in specific industries are not designed to be used directly from the label design software, such as NiceLabel Designers. A good example of this are ink-jet printers in the production lines, adding an expiry date, or LOT information to the items moving past them at high speed.

In such a print scenario, the label designs are still created with NiceLabel Designers, but are then exported to the printer's memory. You store the label in the printer's memory. Once in the memory, the label designs can be recalled for printing. Some printers can also internally increment the counter on the label, or add the current date and timestamp.

When you design a label for such a printer, the NiceLabel Designer detects that the printer mode is "recall" and not "print". The print functionality from NiceLabel Designers is no longer relevant, so that the **Print** button is replaced with the **Export** button, which greatly simplifies the user experience.

### <span id="page-6-0"></span>Licensing Changes

#### <span id="page-6-1"></span>Single-user License can be used in Multi-user System

NiceLabel's licensing policy has so far required the use of NiceLabel Multi-user software in multi-user environments, such as the Windows Server family of products or the Citrix environment. With a multi-user license, many users can run NiceLabel software concurrently, limited only by the number of available NiceLabel licenses.

Not all NiceLabel products are available in the Multi-user model. Such products cannot be used in multi-user systems. You can run the NiceLabel software when logged in to the server's console. When you are logged on using the remote desktop connection, the NiceLabel software runs in the demo mode.

All NiceLabel Designer products can now be used in multi-user environments. When the first user runs NiceLabel, the license will be bound to their session. Other users will still be able to use NiceLabel software in the demo mode. When the first user closes their NiceLabel software, the license will be freed up for other users to use.

#### <span id="page-6-2"></span>Driver for the Hardware License Key (HASP) Removed from Installation

NiceLabel software no longer installs the driver for hardware license keys. This makes the installation faster if you do not use a hardware license key.

If you have a hardware license key, the necessary driver will be automatically downloaded from Windows Update as soon as you plug the hardware key in. If your machine is not connected to the Internet, you can install the driver from the NiceLabel installation DVD.